# **Scheda Avanzate**

Questa scheda non è disponibile nella versione Essentials.

La scheda "Avanzate" con le sue 3 sezioni è mostrata nell'illustrazione seguente:

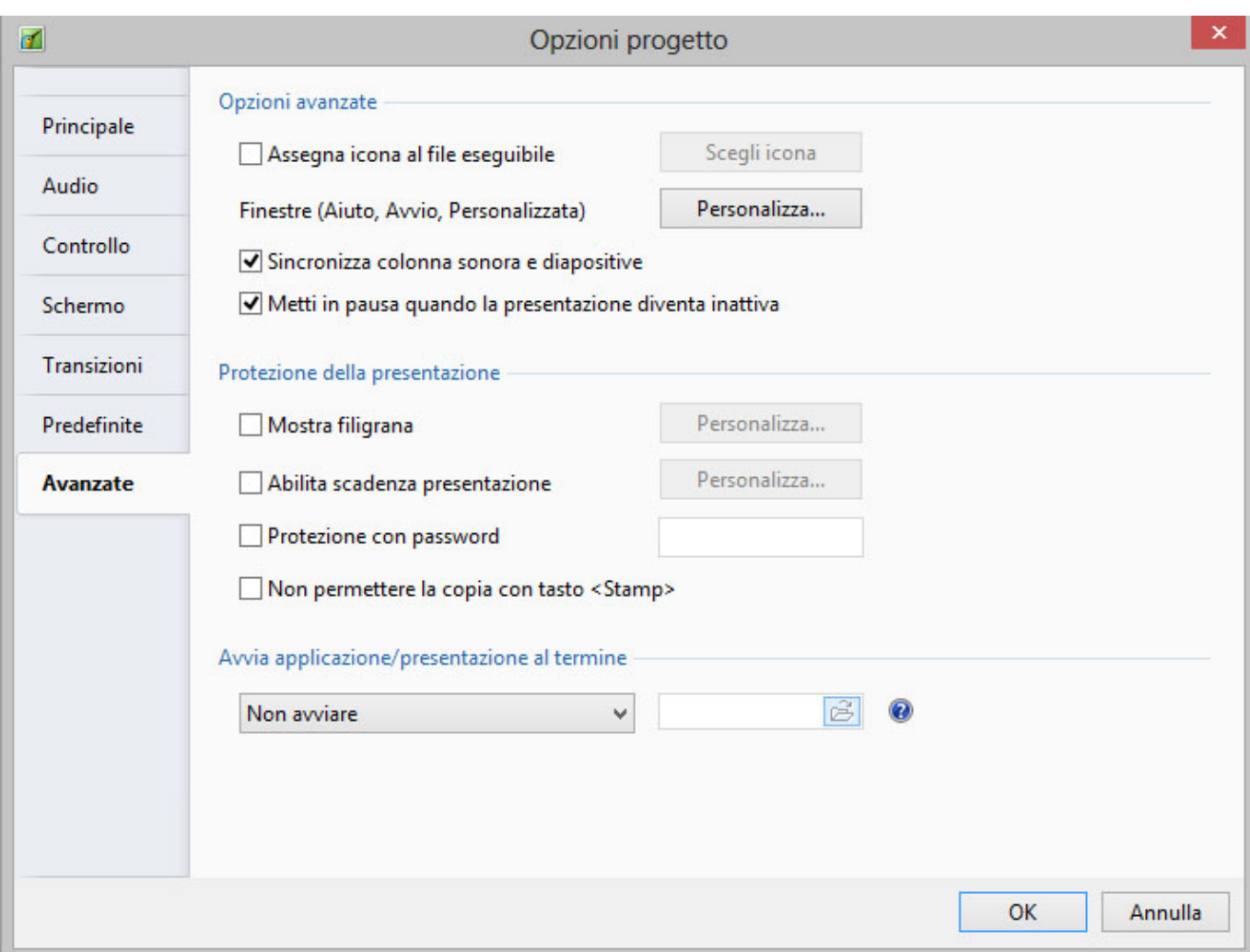

La prima sezione "Opzioni avanzate" fornisce 4 opzioni di impostazione:

## **Assegna icona al file eseguibile**

Questa opzione permette all'utente di selezionare un'icona fra quelle memorizzate nel proprio computer o un'icona che è stata creata. L'icona scelta verrà associata con ogni file exe creato in PicturesToExe.

## **Finestre (Aiuto, Avvio, Personalizzata)**

Questa opzione può essere personalizzata usando il dialogo mostrato nell'illustrazione seguente. È possibile visualizzare una finestra di aiuto, una finestra di avvio, e una finestra personalizzata, che si possono modificare per adeguarle alle esigenze dell'utente.

Last update: 2022/12/18 11:20

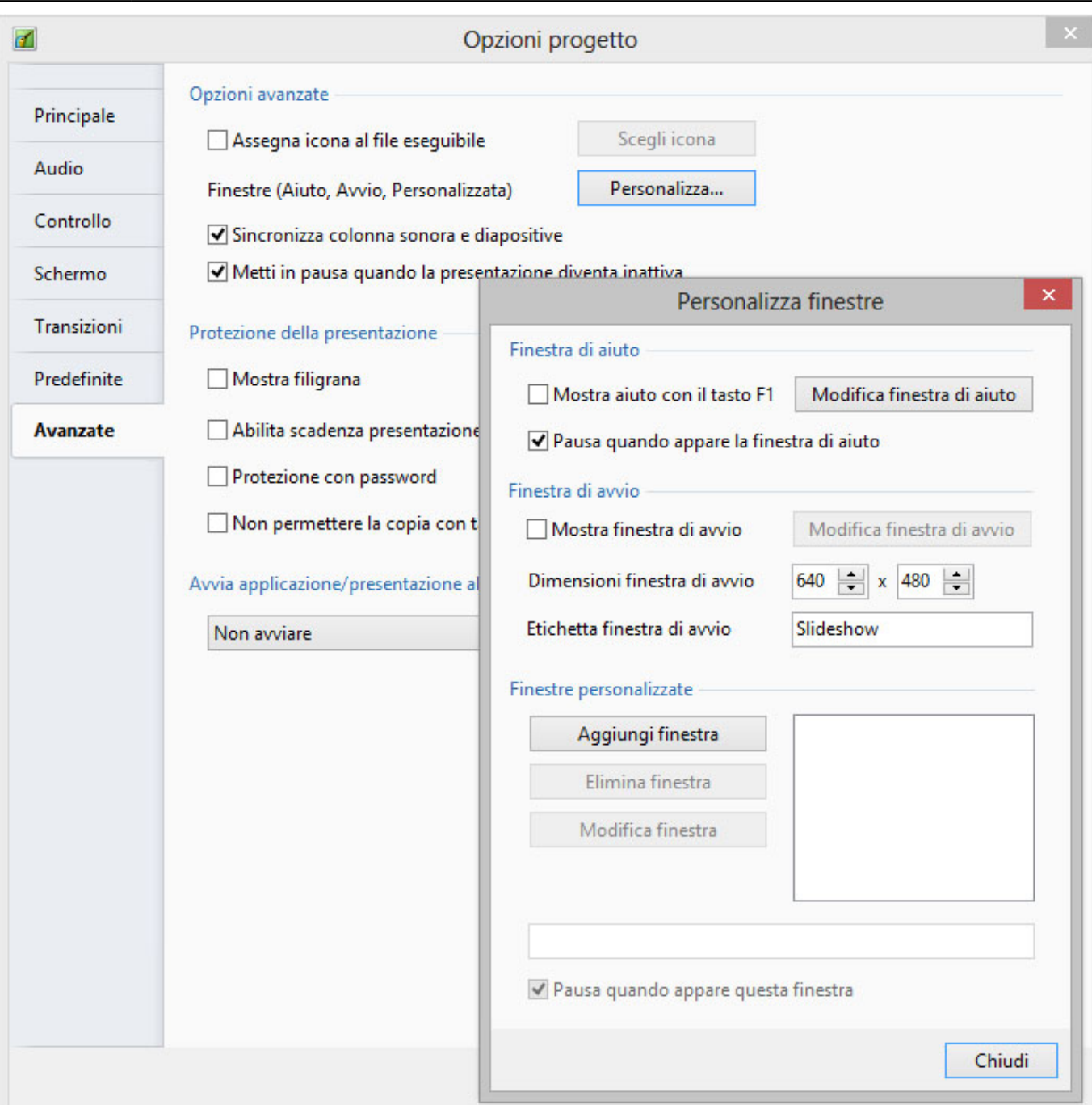

## **Sincronizza colonna sonora e diapositive**

Si raccomanda di mantenere questa opzione SEMPRE selezionata. In caso contrario, quando si riproduce una presentazione da un punto fino alla fine, le associate tracce audio inizieranno dall'inizio mentre le diapositive inizieranno dalla posizione scelta.

### **Metti in pausa quando la presentazione diventa inattiva**

Se l'opzione è selezionata, la presentazione andrà in pausa durante l'esecuzione se l'interesse è spostato su un'altra applicazione che è in funzione.

La seconda sezione "Protezione della presentazione", fornisce 4 scelte di impostazione. La funzione di

### **Mostra filigrana**

Questa opzione permette all'utente di aggiungere una filigrana a tutte le immagini. Se l'opzione è selezionata, viene visualizzato un dialogo, come quello mostrato nell'illustrazione seguente, che permetterà di scegliere un file di filigrana oltre a determinare la dimensione e la sede in ciascuna immagine.

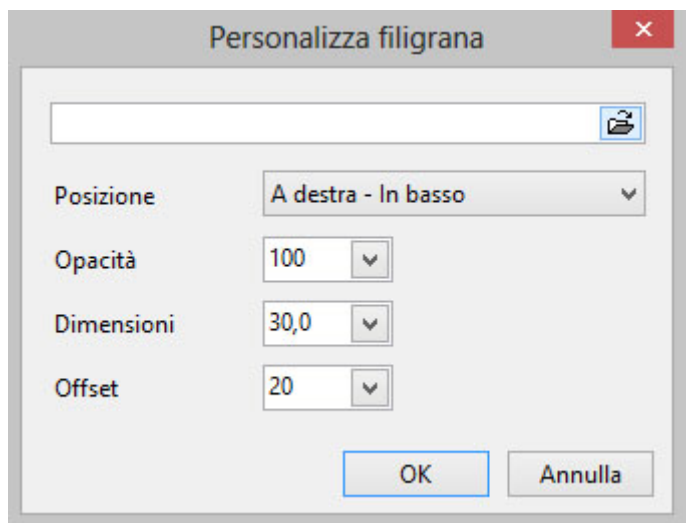

#### **Abilita scadenza presentazione**

Questa opzione permette di definire un limite al periodo di utilizzo della presentazione di PicturesToExe. Se l'opzione è selezionata si apre un dialogo che permette di scegliere varie opzioni di scadenza.

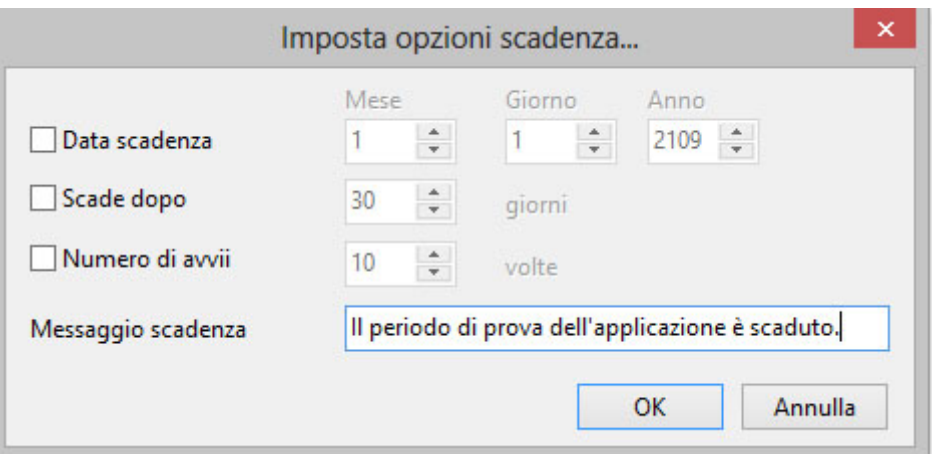

Le due opzioni finali permettono di impostare una password che deve essere inserita prima di avviare una presentazione e di impedire la copia delle immagini della presentazione dallo schermo.

La sezione finale "Avvia applicazione o presentazione al termine" permette di abilitare l'avvio di una successiva applicazione al termine della presentazione. È possibile usare questa funzione per concatenare diverse presentazioni in un unica continua visualizzazione.

From: <https://docs.pteavstudio.com/>- **PTE AV Studio**

Permanent link: **<https://docs.pteavstudio.com/it-it/9.0/project-options/advanced-tab?rev=1487684010>**

Last update: **2022/12/18 11:20**

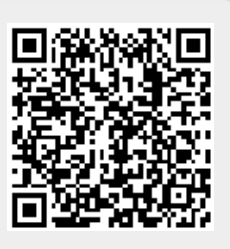